# Stoneridge

## Configuration Mode in the November 18, 2014 Role Tailored Client

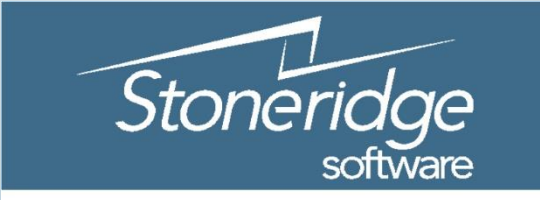

Customer Connect 2014

Innovate. Invigorate. Inspire.

## Our Goal: Uniformly Configure the Client for groups of end users

- Benefits of the Role Tailored Client
- Our tools:
	- Customization, Configuration, Personalization

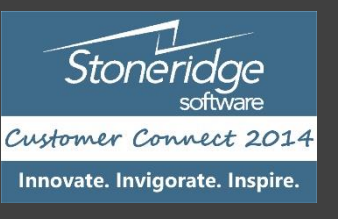

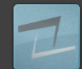

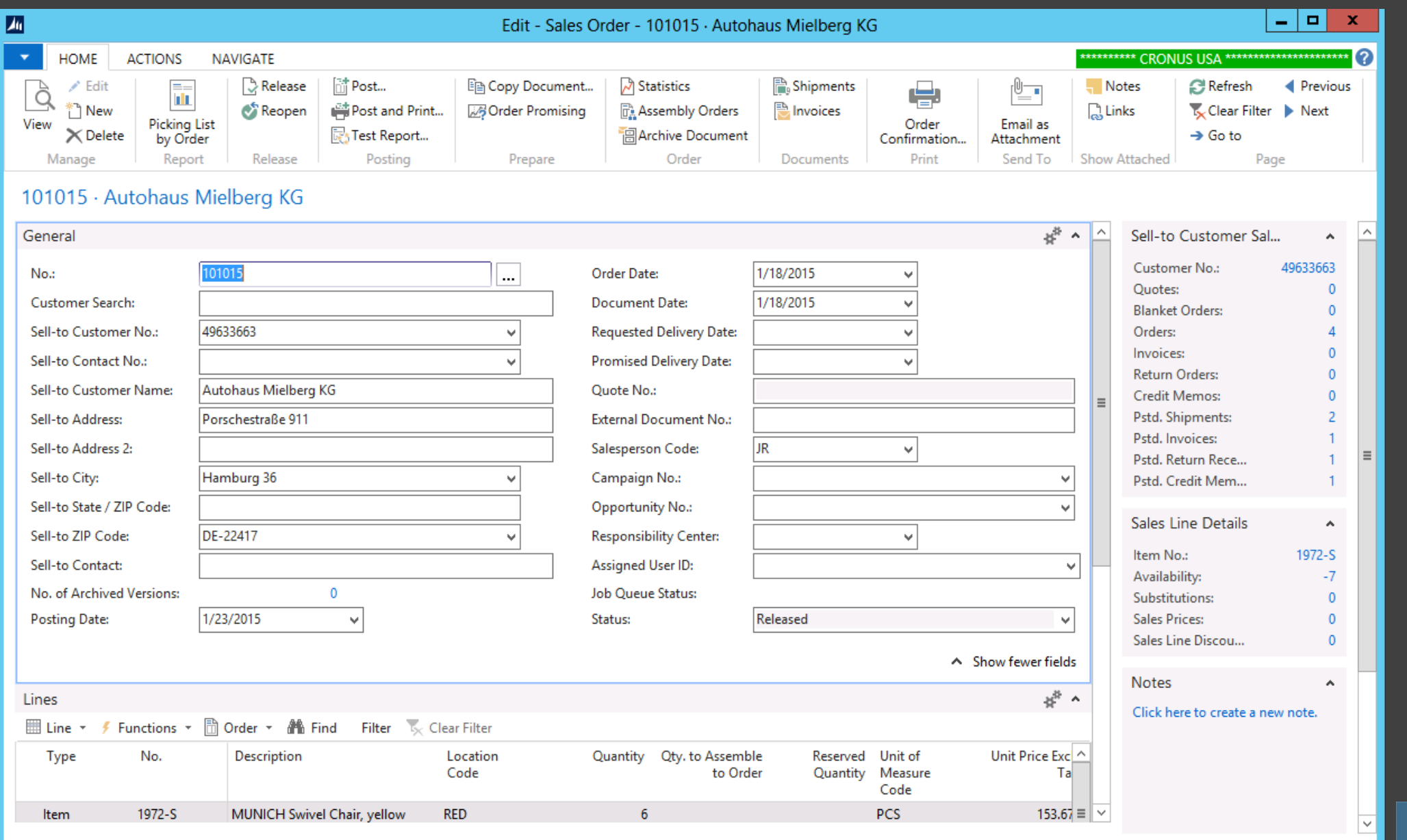

 $\overline{\phantom{a}}$ 

Stoneridge Customer Connect 2014

Innovate. Invigorate. Inspire.

 $OK$ 

### Personalize a Fast Tab

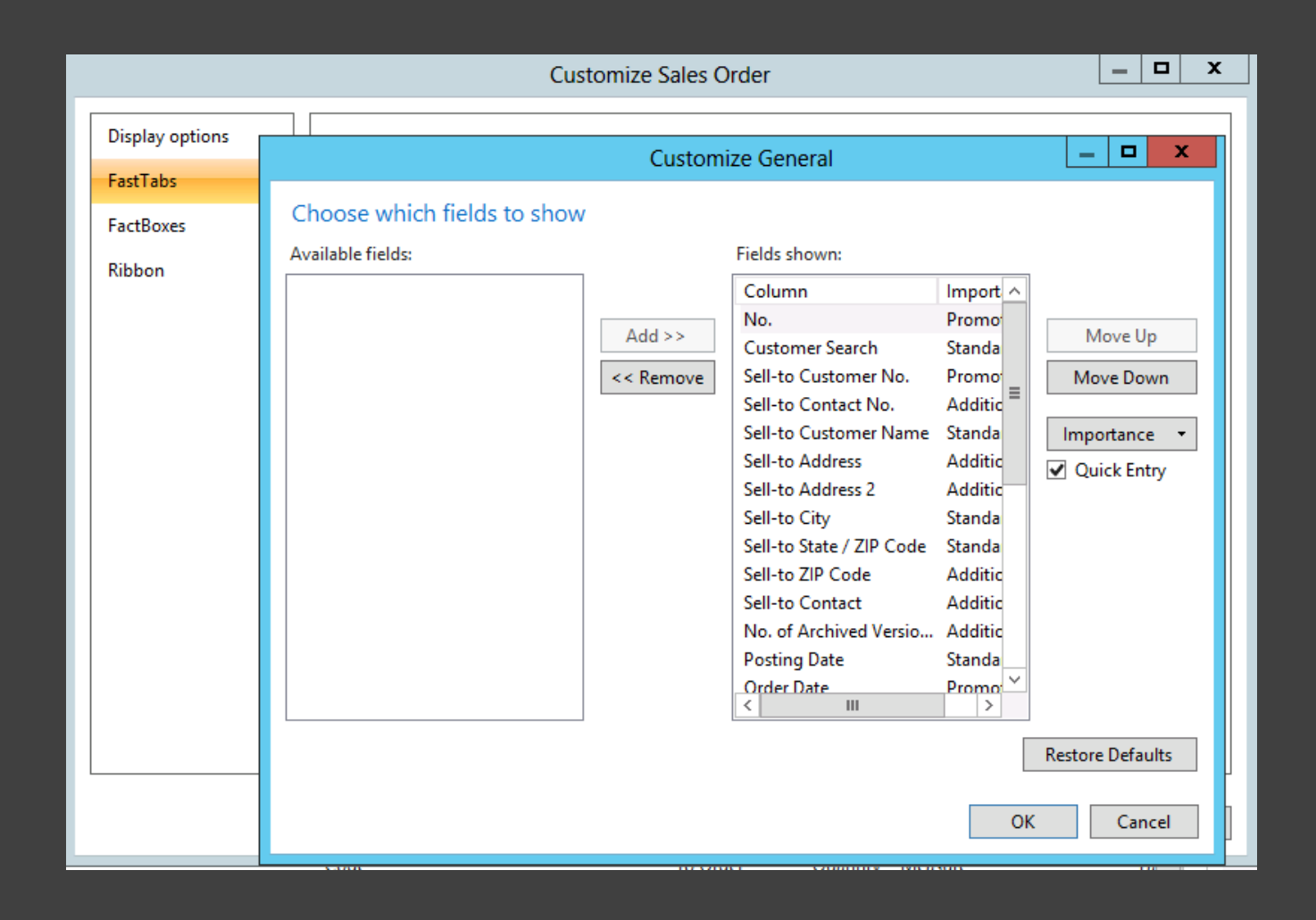

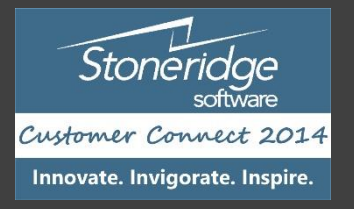

## Customization vs. Personalization

- Finer control
- Changes applied across all Profiles
- Magic Code
- Personalization is partially preserved
- Upgrade

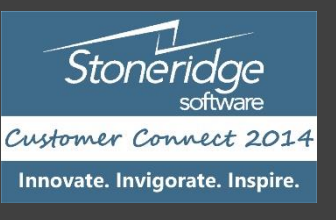

## Profiles

Profiles \*

 $\Box$ 

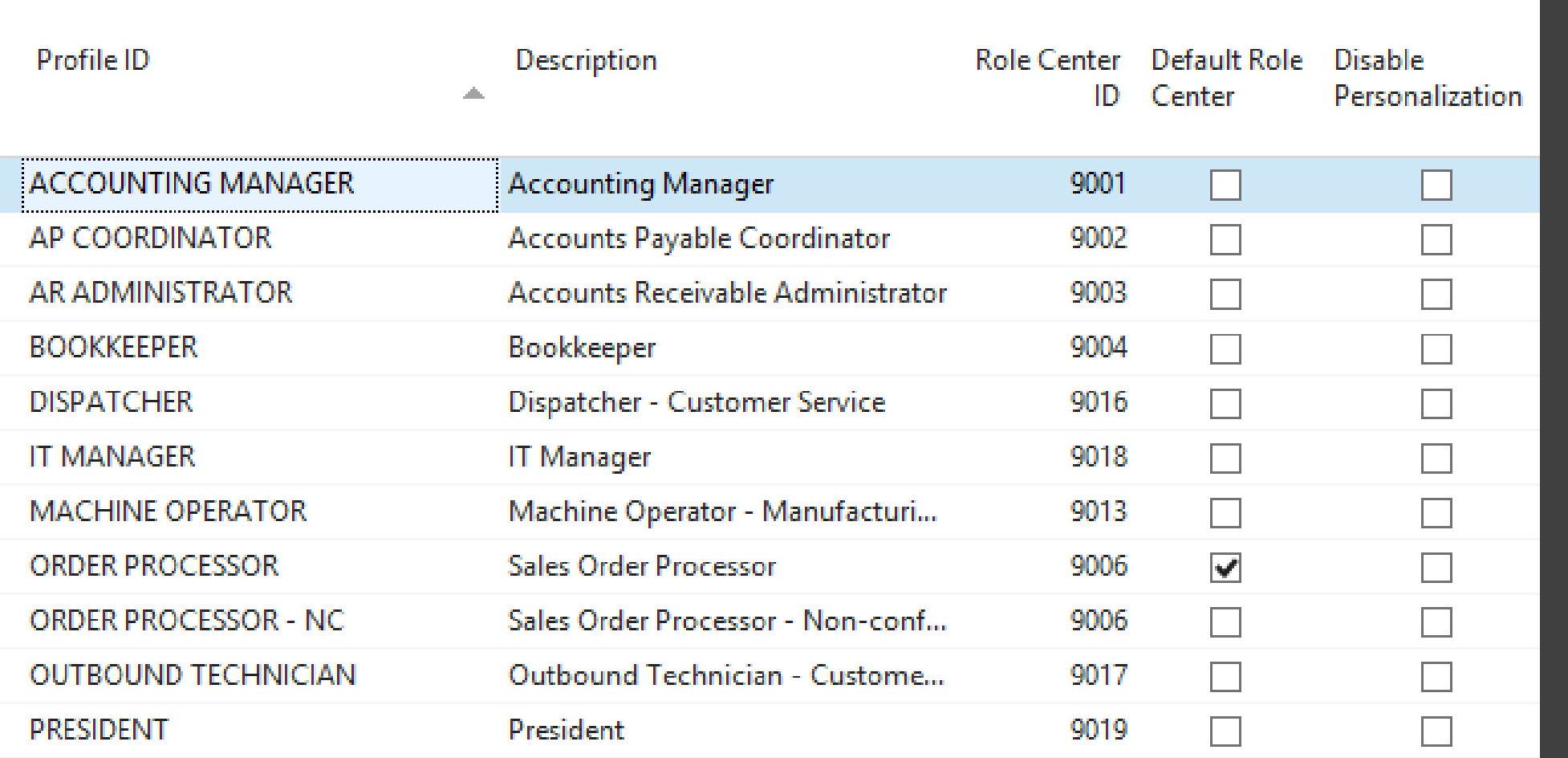

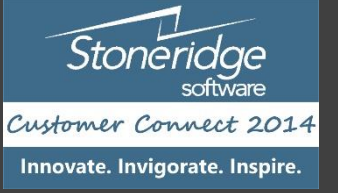

## User Personalization - Assign a User to a Profile

User Personalization \*

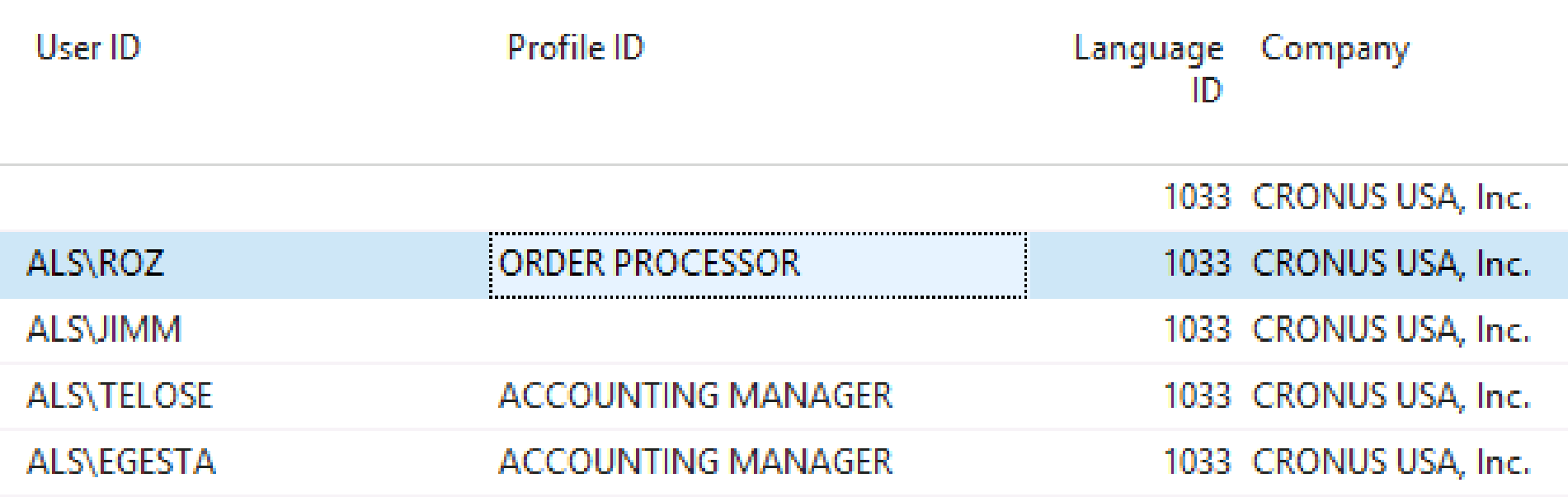

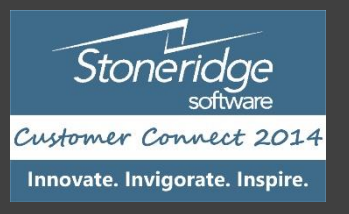

#### User Personalization

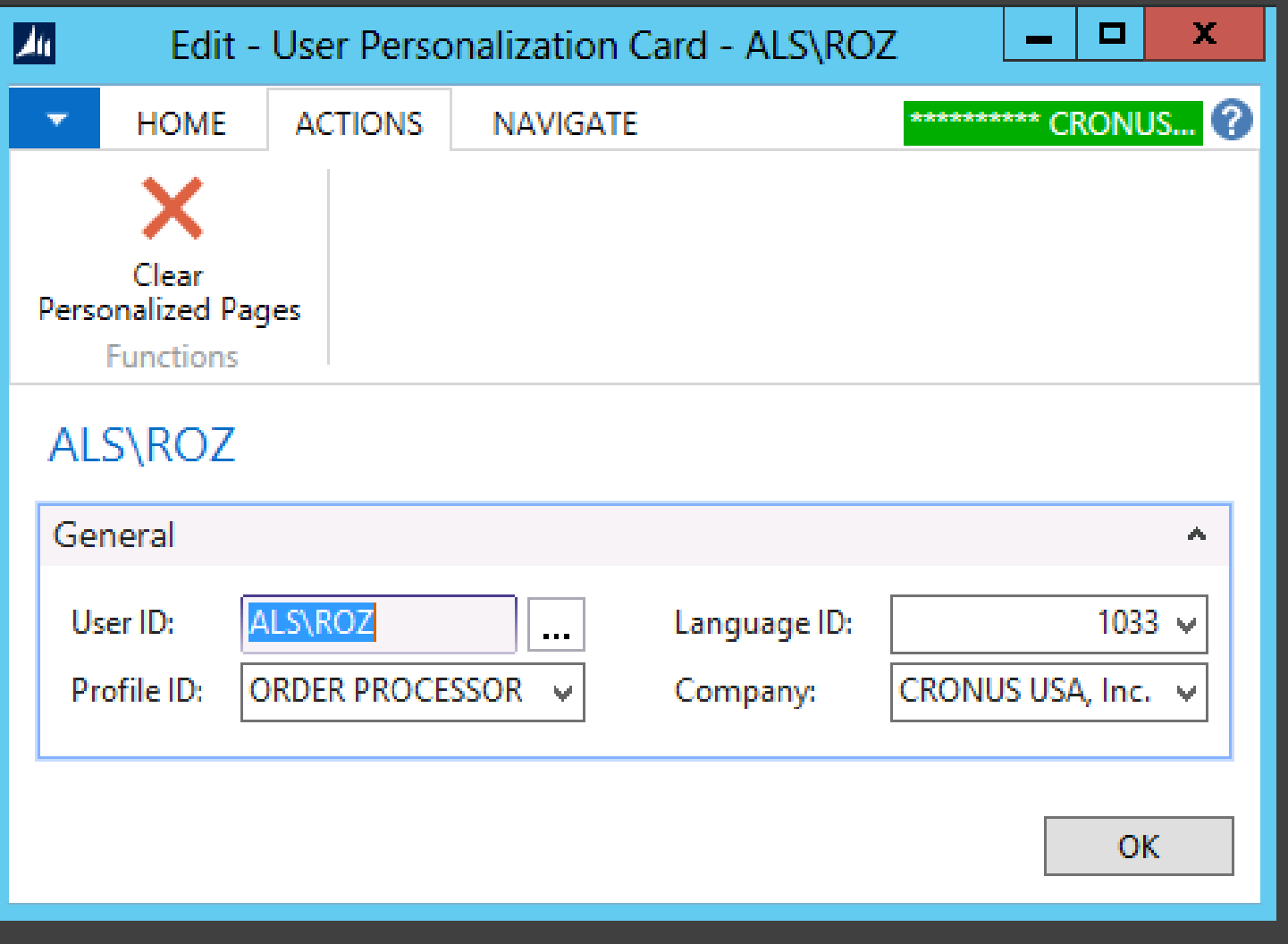

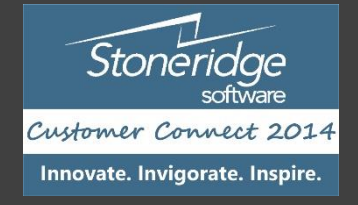

## Delete User Personalization - When that page is really broken

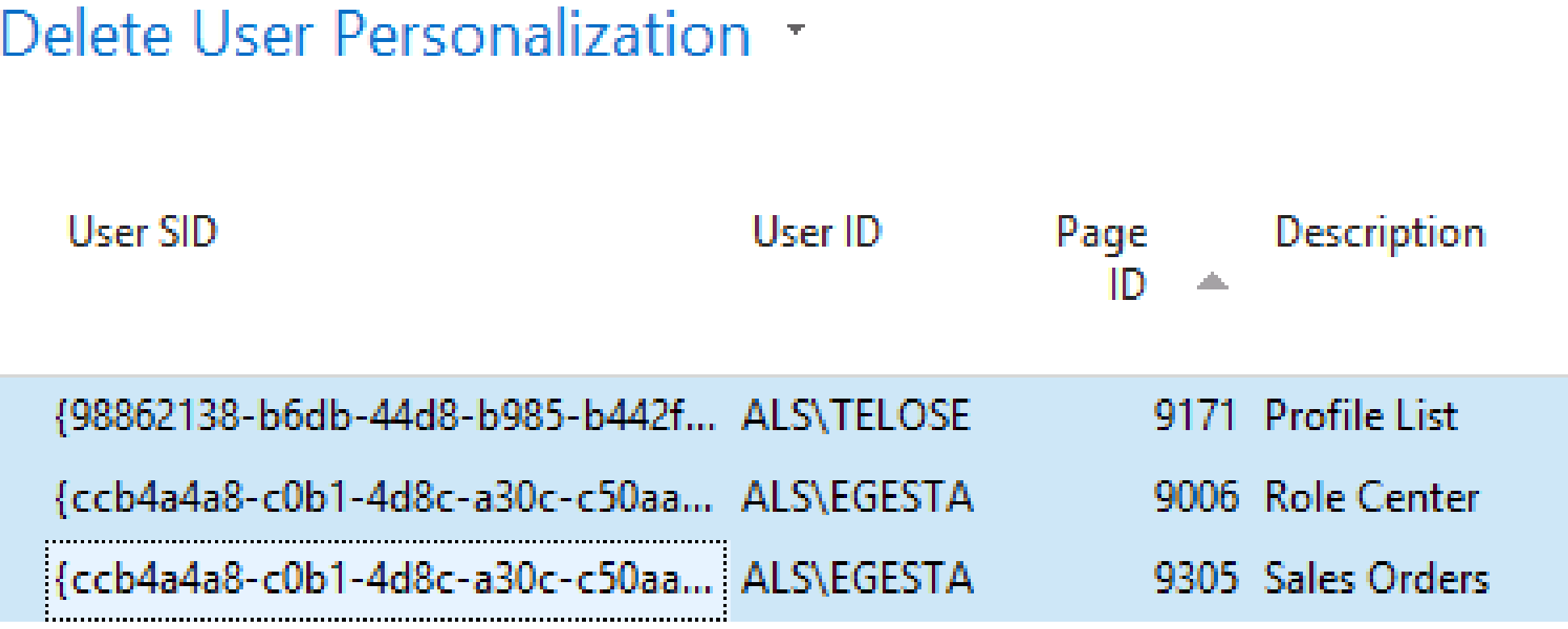

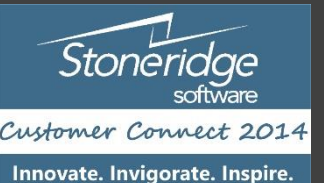

## Configuration Mode

- Launching the Client with Parameters
- Command Prompt
- Shortcut

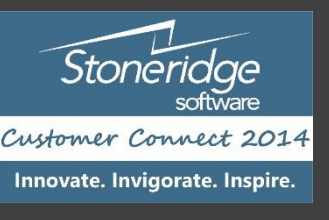

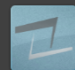

## Configuration Shortcut

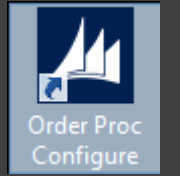

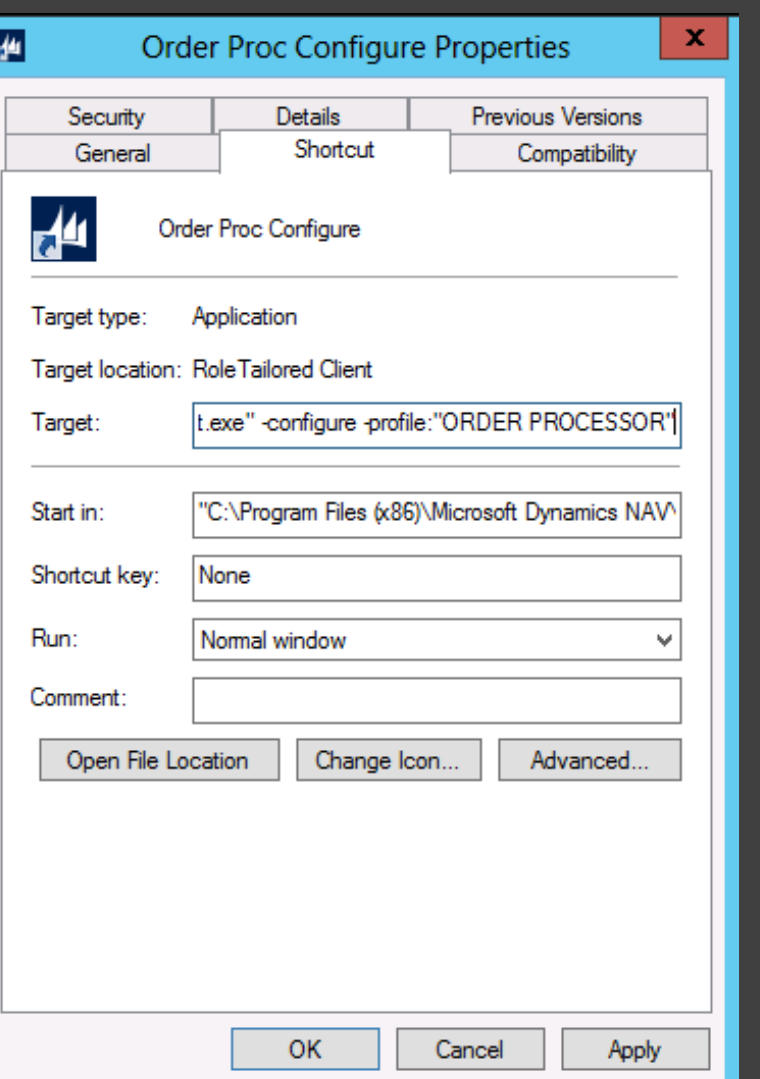

#### • Target

- "C:\Program Files (x86)\Microsoft Dynamics NAV\71\RoleTailored Client\Microsoft.Dynamics.Nav.Cli ent.exe" -configure profile:"ORDER PROCESSOR"
- Start In
	- "C:\Program Files (x86)\Microsoft Dynamics NAV\71\RoleTailored Client"

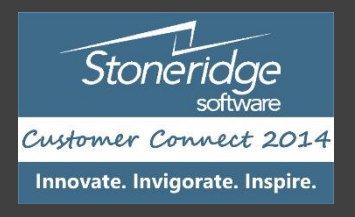

#### Client Launched In Configuration Mode

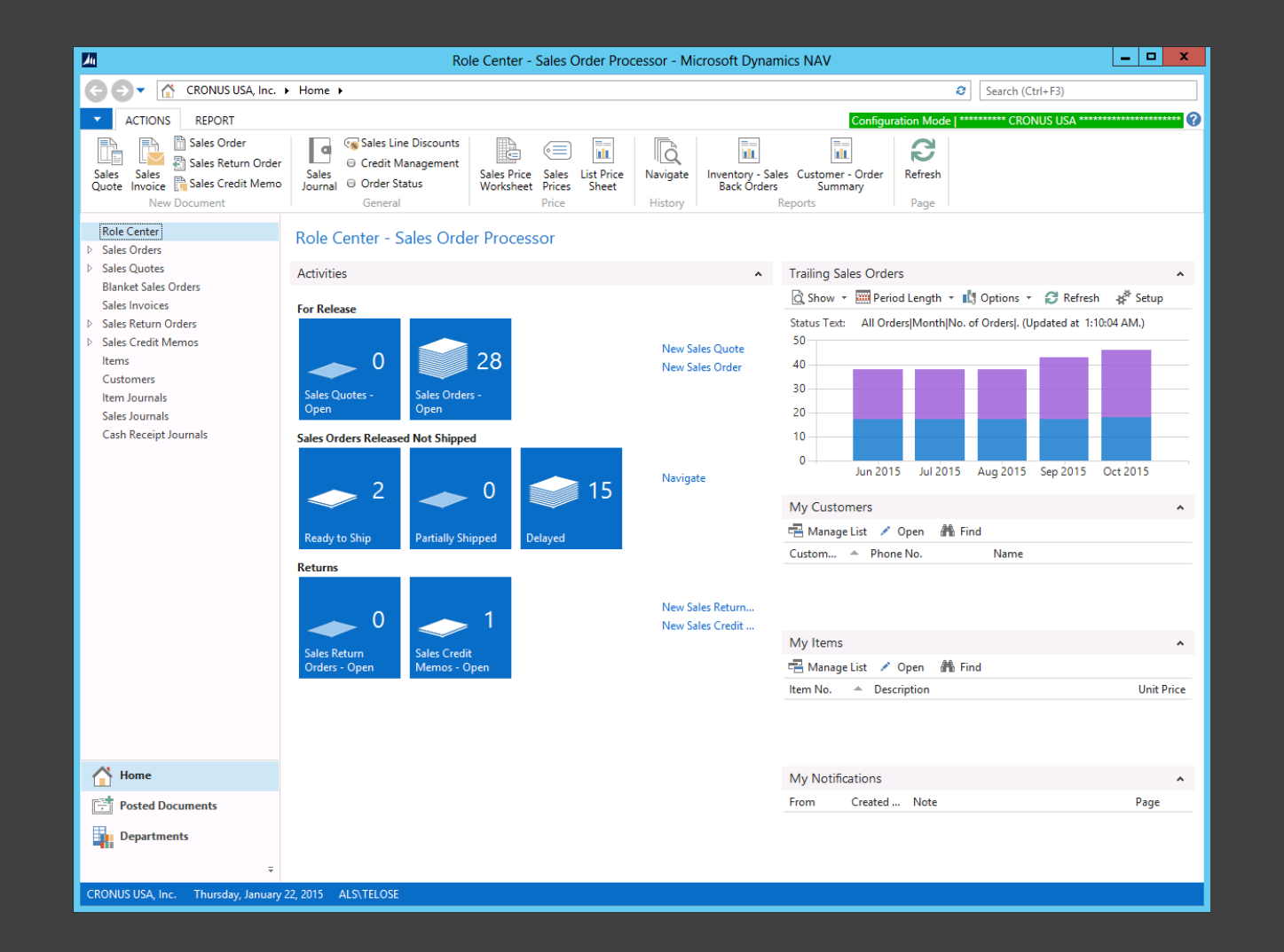

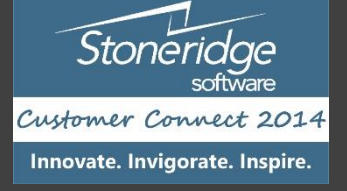

## Security Issues

- Configuration and Personalization
- About This Page
- Departments
- Disabling Personalization

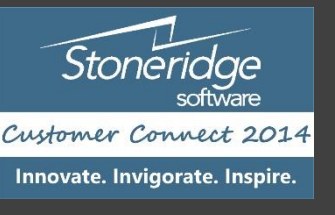

#### Further Research

- YouTube
- MSDN

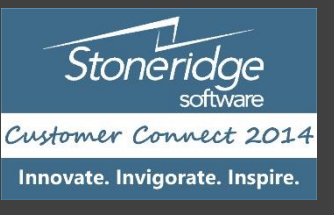

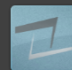

#### In Practice

- How do you use security
- Do you allow personalization
- Do you allow Departments
- Role Tailored Client Do you hide all unwanted fields

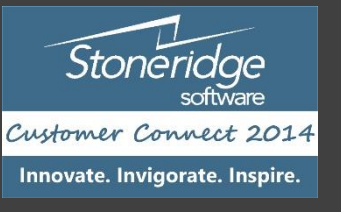